# **MANUEL D'UTILISATION**

**(3 CODEURS + 24 ENTREES + 16 SORTIES RELAIS) (32 ENTREES + 16 SORTIES RELAIS) TC3216PCI-C3 TC3216PCI** 

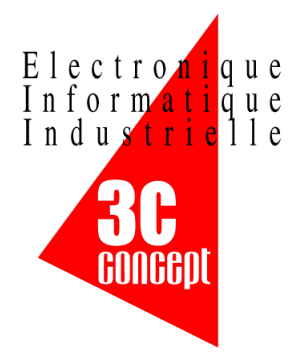

Révision document : 04 Révision carte : 00

**3C Concept S.A** – 17 rue d'Ahuy, 21121 HAUTEVILLE LES DIJON Tel : 0380.550.130 - Fax : 0380.556.449 Internet : http : //www.3c-concept.fr

La carte TC3216PCI est une carte d'interface pour PC comportant 32 entrées logiques isolées et 16 sorties relais et 3 entrées pour codeurs incrémentaux dans la version [C3].

Cette carte "Haute densité" permet d'obtenir un grand nombre d'E/S dans un seul slot de PC tout en offrant une connectique de type SubD 37 points. Deux connecteurs sont utilisés : un premier solidaire de la carte pour les 32 entrées, un second pour les 16 sorties est fixé sur une équerre de fixation qui pourra se monter à un emplacement disponible sur le châssis (même si celui-ci n'est pas équipé de slot).

Cette carte est particulièrement destinée aux fonctions d'automatismes industriels. Elle permet une liaison directe avec la plupart des capteurs ainsi que la commande de relais jusqu'à 48 volts / 1A.

L'isolation galvanique des entrées assurée par des opto-coupleurs permet de garantir une parfaite immunité du PC aux perturbations recueillies sur les E/S.

## **Spécifications**

- $\bullet$  32 ou [C3] 24 entrées tout ou rien 12 à 24 V = (10mA max.).
- [C3] 3 entrées pour codeurs incrémentaux en quadrature (compteurs 24 bits)
- [C3] Entrées codeurs compatible 24V ou 5 V (selon configuration demandée) en mode unipolaire (1 fil par signal).
- [C3] Frequence de comptage maxi : 10 Khz (1Mhz sur demande).
- 16 sorties relais (contact sec normalement ouvert, jusqu'à 48 V / 1A max.).
- Temps de réponse des entrées : 200 µs max.
- Temps de réponse des relais : 10 ms max.
- Isolation PC / extérieur : 1500 V.
- Format PCI, longueur : 225 mm, hauteur : 110 mm.
- Alimentations utilisées 3.3V, 5V, 12V sur bus PCI
- Raccordement entrées sur connecteur SubD 37 points mâle sur carte.
- Nappe et équerre pour le connecteur SubD 37 points mâle des sorties.

Connecteur entrées sur carte (JP1), connecteur des sorties sur nappe (JP2).

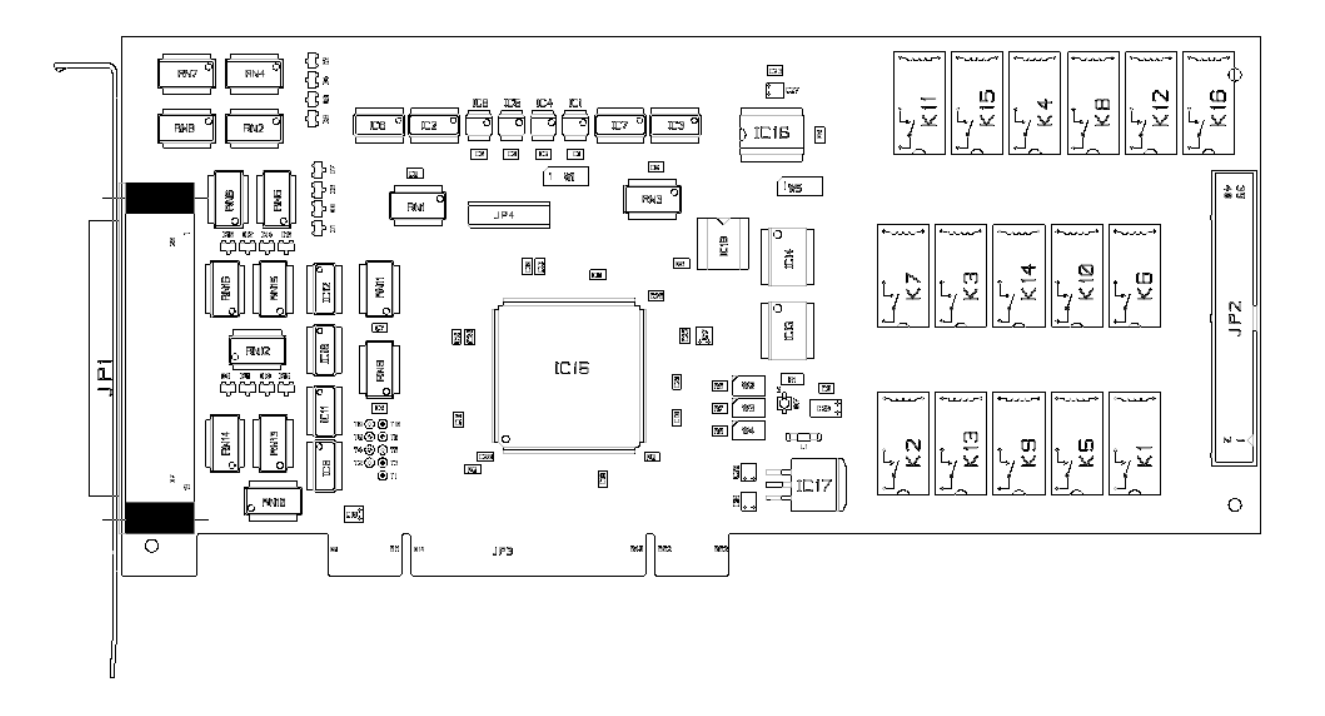

# **Schéma de principe des entrées et des sorties**

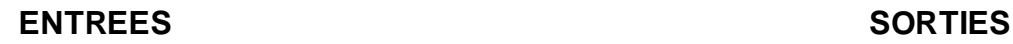

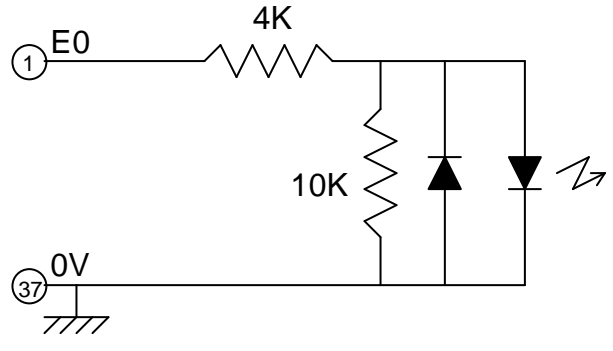

Le 0V est commun à toutes les entrées

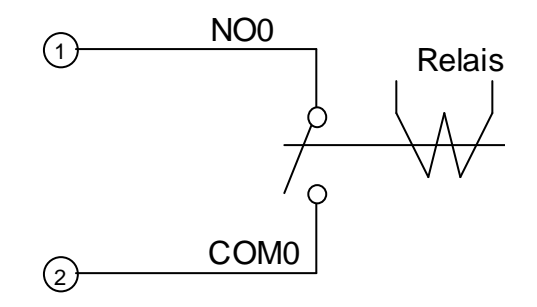

Tous les contacts sont libres de potentiel

## **Entrées 24 V :**

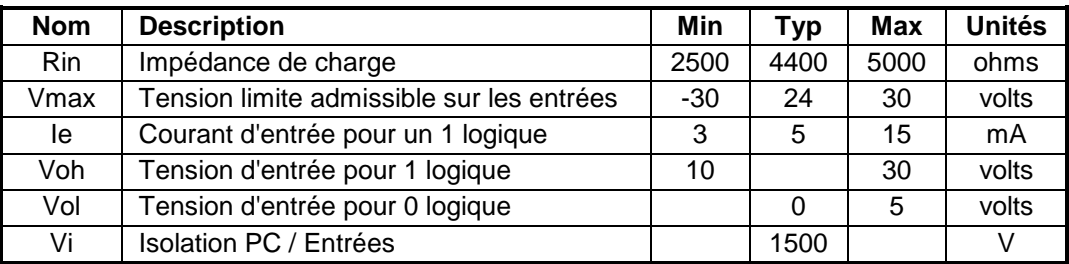

## **Entrées 5 V [C3] :**

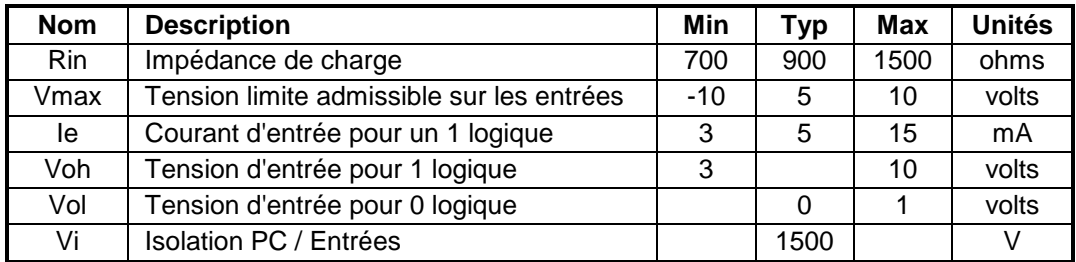

## **Sorties relais :**

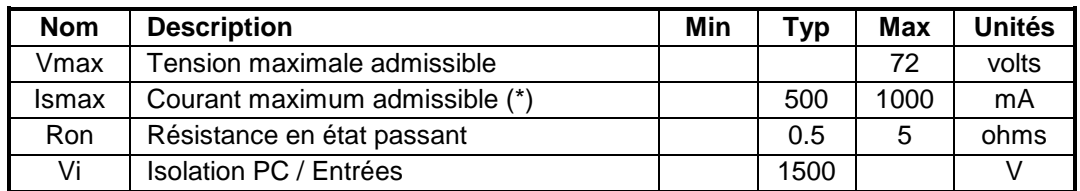

(\*) Courant non permanent

## **Caractéristiques dynamiques :**

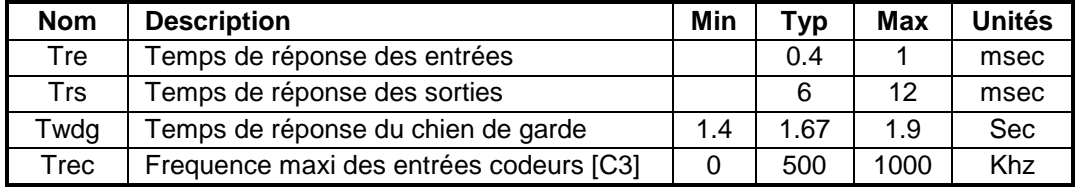

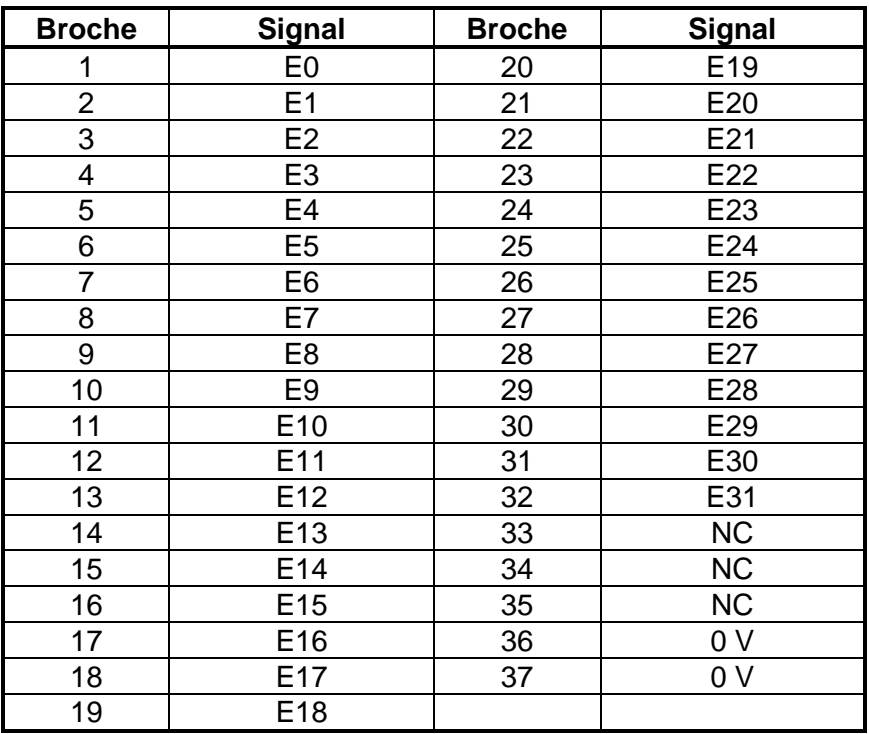

## **Connecteur SUB-D 37 mâle sur carte TC3216PCI:**

#### **Connecteur SUB-D 37 mâle sur carte TC3216PCI/C3:**

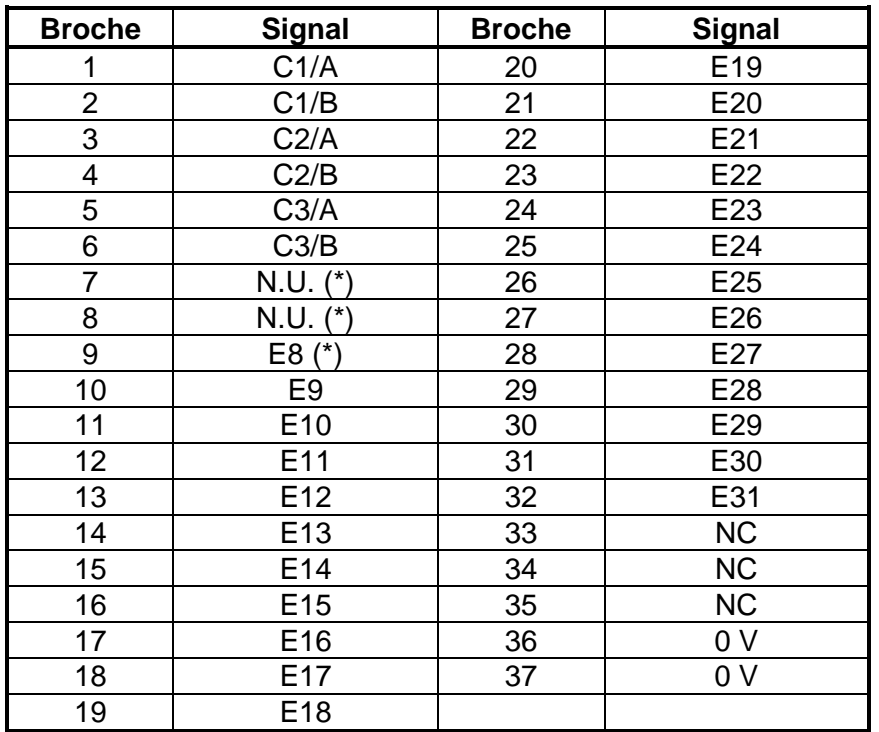

(\*) Ces entrées peuvent éventuellement être utilisées pour gérer la fonction signal de référence du codeur (nous consulter)

## **Connecteur SUB-D 37 mâle sur équerre :**

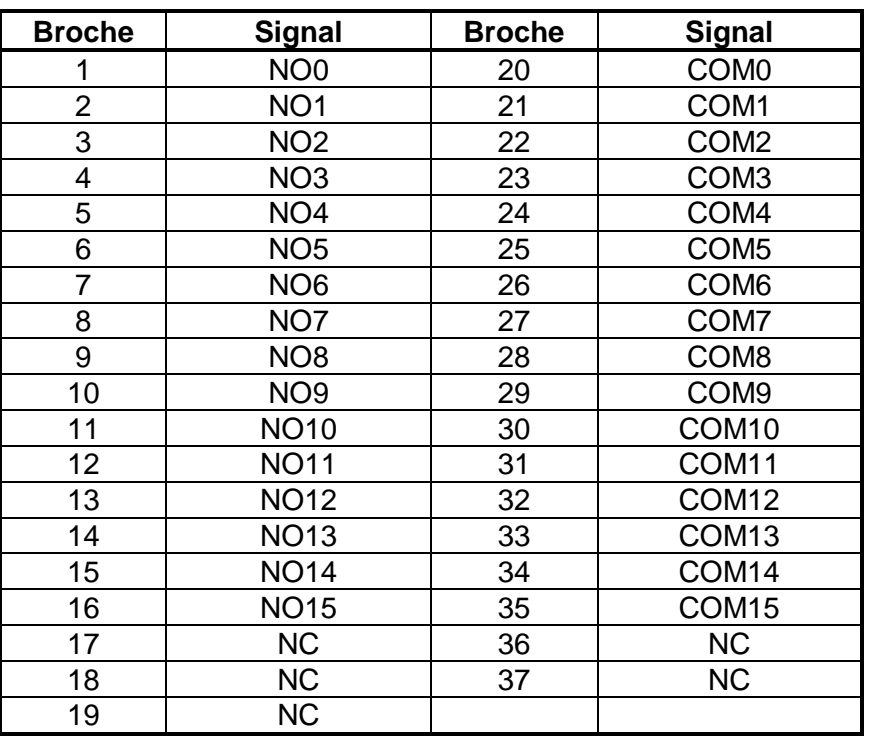

Tous les contacts sont normalement ouverts (NO)

#### Raccordement des codeurs

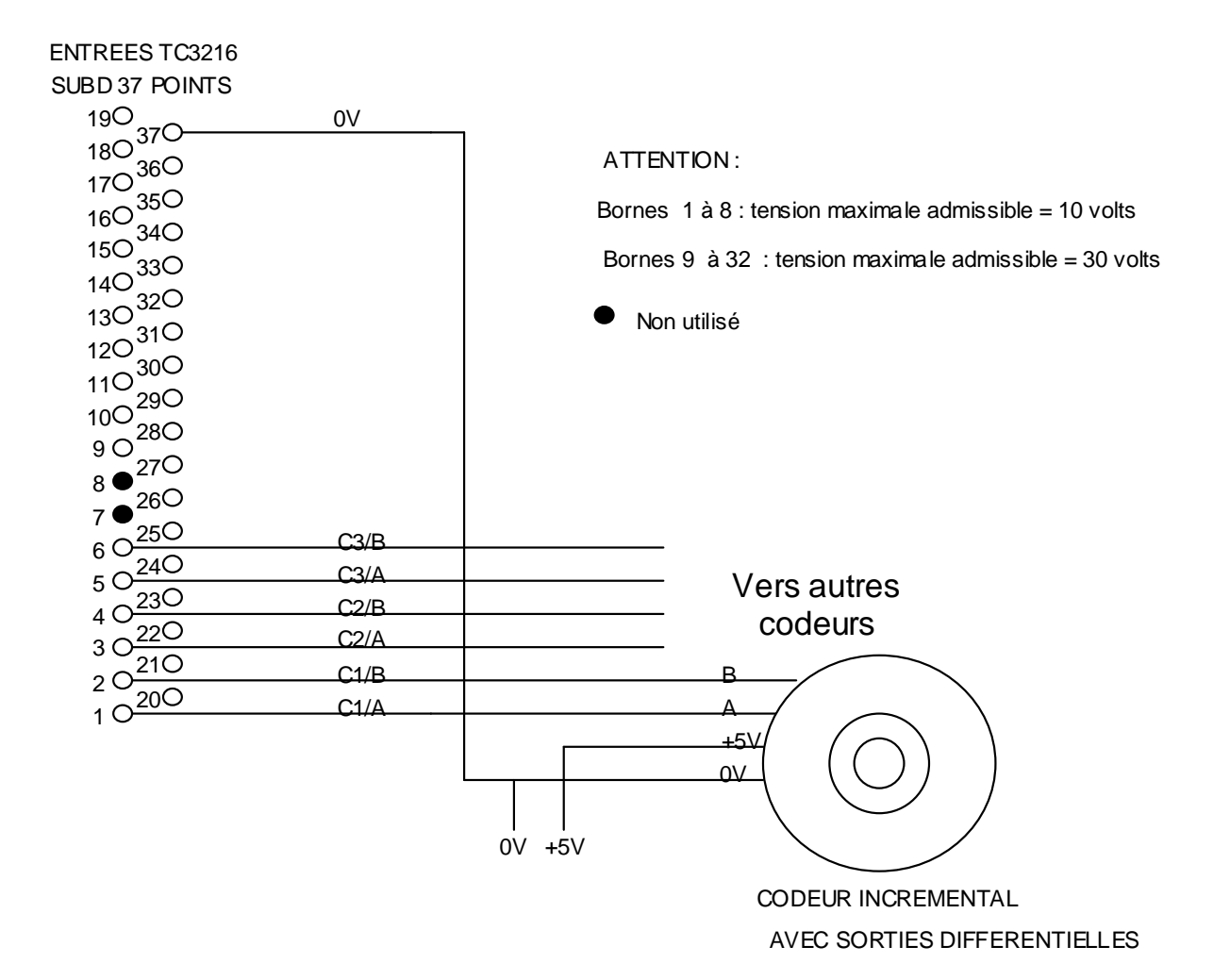

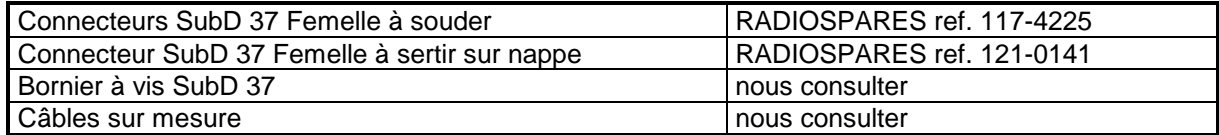

RADIOSPARES Composants 60031 BEAUVAIS Tel.: 0.825.034.034

Une DLL destinée à l'utilisation de la carte dans un environnement Windows 32 bits (95/98/NT4/2000/XP) est fournie avec la carte. Cette DLL permet à l'utilisateur d'appeler les procédures et fonctions de gestion de la carte depuis un langage quelconque supportant l'appel aux procédures externes.

L'installation de la DLL se fait selon la procédure décrite en fin de ce document.

#### **Description des fonctions**

Pour un compilateur DELPHI :

Utilisez le fichier TC3216PCI.INC et la DLL TC3216PCI.DLL

Pour un compilateur C :

Utilisez le fichier TC3216PCI.H et la DLL TC3216PCI.DLL

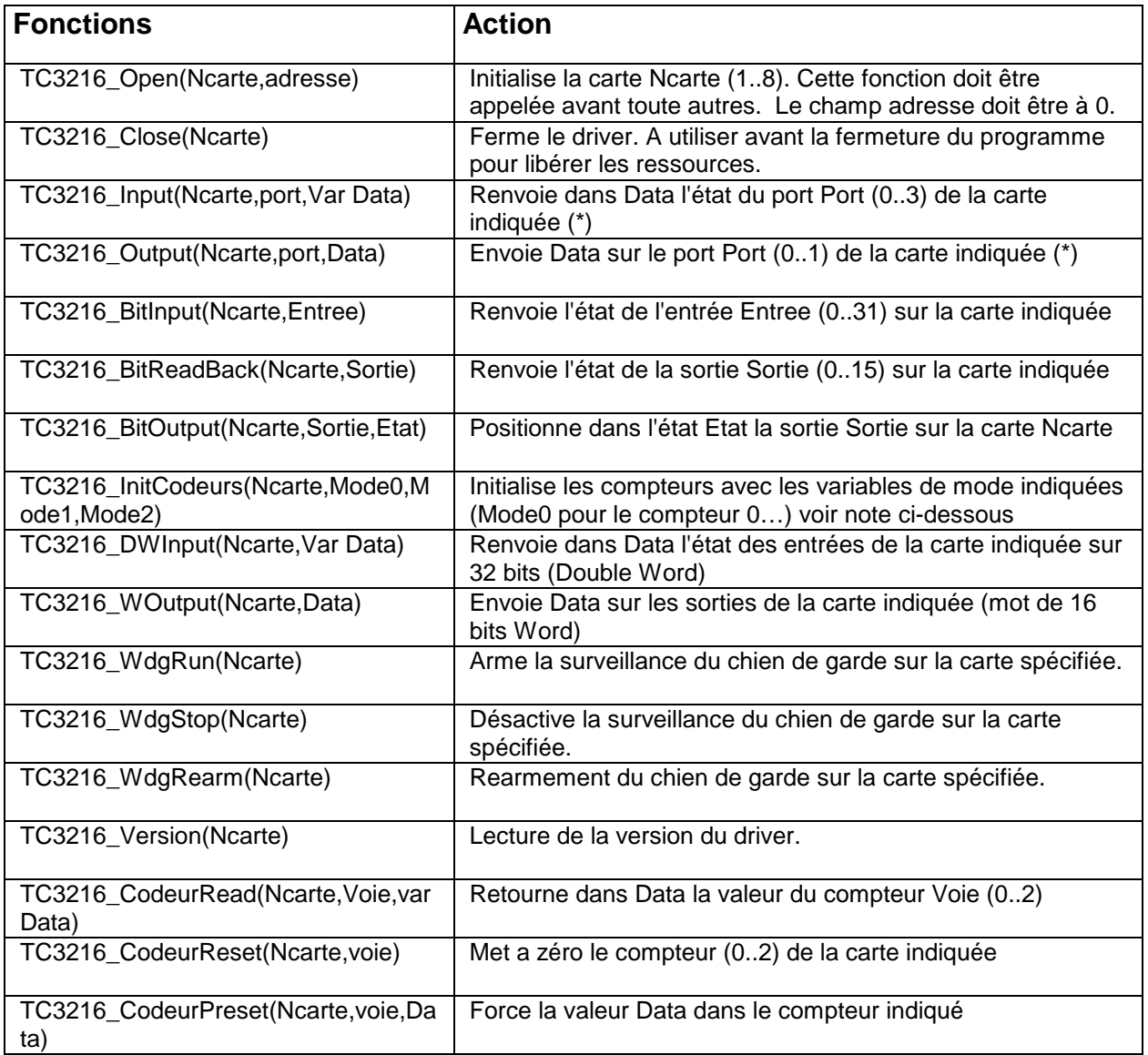

C3

(\*): ces fonctions sont maintenue pour la compatibilité avec la carte ISA. Il est préférable d'utiliser les fonctions DWInput et WOutput.

#### Modes de fonctionnement codeurs et compteur d'impulsion pour TC3216PCI/C3 :

Valeur des constantes (Mode0..Mode2) à passer lors de l'appel à la fonction TC3216\_InitCodeurs selon le fonctionnement désiré (voir Registre de configuration)

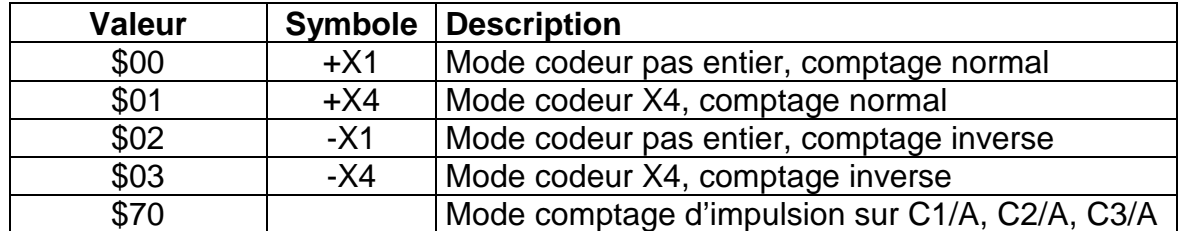

Registre de configuration d'une voie de comptage pour TC3216PCI/C3:

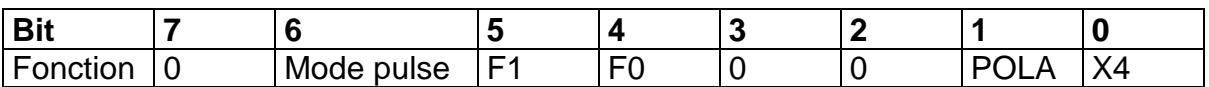

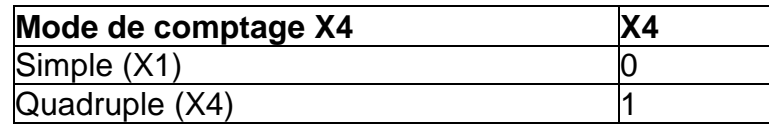

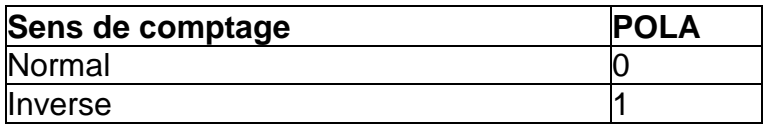

Période minimale des impulsions en mode Codeur

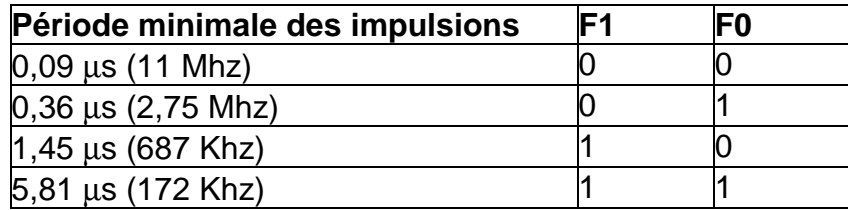

Période minimale des impulsions en mode Pulse

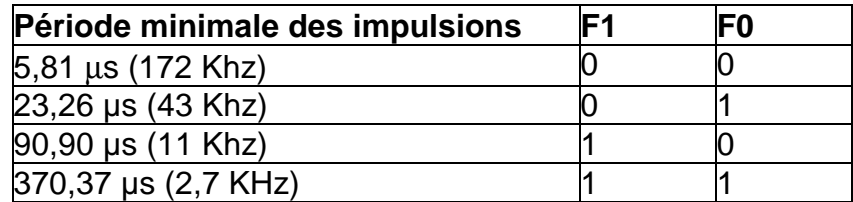

Remarque : le filtrage des entrées agit sur l'ensemble des entrées de comptage. La réduction de la fréquence de comptage permet de réduire les faux comptages provoqués par des parasites ou des rebonds sur les lignes. Cette fonction ne permet toutefois pas de compenser un câblage défectueux ou inadapté des cellules ou des contacts.

**Note importante** : dans le cas d'une mise a jour des drivers de la version 1 (fichiers de 2002/2003) vers la version 2 (fichiers datés de 2004) il convient de désinstaller la version précédente. Veuillez nous consulter pour cette opération.

## **AVANT mise en place de la carte il est conseillé d'installer le driver :**

• Lancer le programme TC3216PCI.EXE ou TC3216PCIC3.EXE :

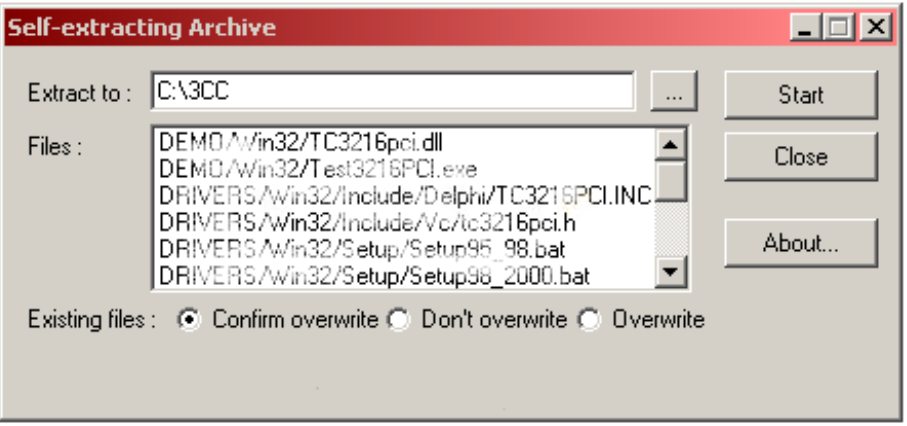

- Décompater les fichiers dans le répertoire de votre choix (ex. : C:\3CC\TC3216PCI)
- Lancer ensuite le programme

C:\3CC\TC3216PCI\DRIVERS\Win32\Setup\Setup95\_98.bat (pour Windows 95 et éventuellement 98 et Me en mode VXD)

 $O<sub>U</sub>$ 

C:\3CC\TC3216PCI\DRIVERS\Win32\Setup\Setup98\_2000.bat (pour Windows 98, Me, NT4, 2000, XP … en mode SYS)

- Arrêter l'ordinateur
- Installer la carte TC3216PCI ou TC3216PCI/C3
- Remettre l'ordinateur en service

Remarque : le driver est le même pour les deux versions de la carte.

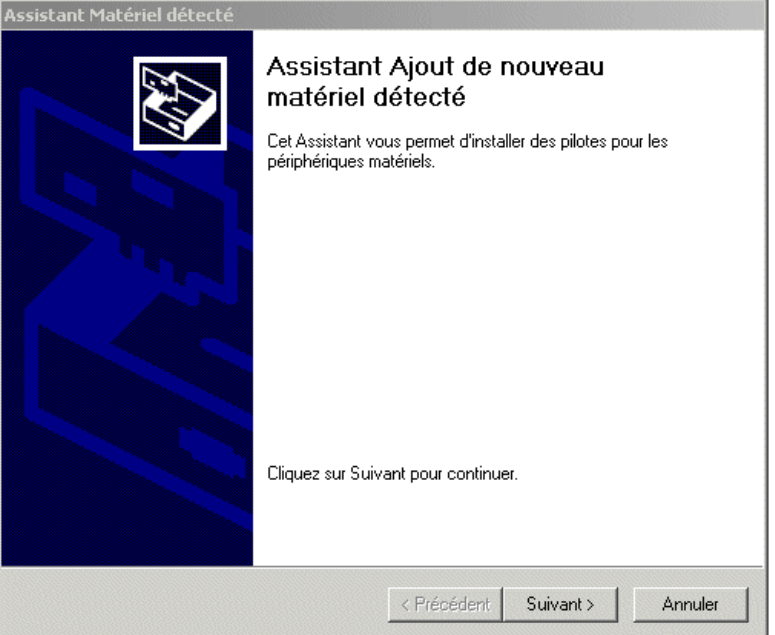

![](_page_11_Picture_1.jpeg)

![](_page_11_Picture_23.jpeg)

Valider la sélection Rechercher un pilote approprié.

![](_page_12_Picture_21.jpeg)

## Appuyez sur suivant

![](_page_12_Picture_22.jpeg)

Indiquer le chemin sur le répertoire ou a été installé le driver :

Exemple: C:\3CC\TC3216PCI\DRIVERS\Win32\Setup

![](_page_13_Picture_23.jpeg)

## Appuyez sur suivant

![](_page_13_Picture_24.jpeg)

L'installation est terminée.

Lancer le programme Demo\_3216PCI.EXE ou Demo\_3216PCIC3.EXE pour vérifier que l'installation s'est bien déroulée et que la carte est accessible.

## **La carte n'est pas reconnue (aucun affichage dans le Bios et sous windows de la carte TC3216PCI)**

- Vérifiez que la carte est bien enfichée dans un slot PCI
- Vérifiez que le PC possède bien une alimentation 3.3V (les premiers Pentium 1 et certains PC industriels économiques peuvent en être démunis)

## **La carte est reconnue dans le Bios mais elle n'est pas reconnue lors du démarrage de Windows ou lors de l'ajout d'une nouvelle carte**

- Redémarrez l'ordinateur avant tout autre essai
- Si vous avez répondu non lors d'une installation précédente essayez de retirer la carte et de la réinstaller dans un autre slot.
- Refaire l'installation du driver et vérifier si un message d'erreur survient
- Vérifier à l'aide de l'utilitaire PCIVIEW (site www.bsquare.com) si la carte est bien accessible.

#### **Vous avez plusieurs cartes TC3216PCI ou TC3216PCI/C3**

- Le numéro de carte est attribué automatiquement par le Bios lors du démarrage du PC.
- Il n'est pas possible de modifier cette affectation. Normalement, l'ordre des cartes correspond à l'ordre des slots PCI (si les cartes sont placées en slot 2 et 3, la carte en slot 2 portera le numéro de carte 1 tandis que la carte en slot 3 portera le numéro 2).
- Un maximum de 8 cartes est supporté par le driver.